**Employee Self-Service**

> **Creating an Emergency Contact via Document Records**

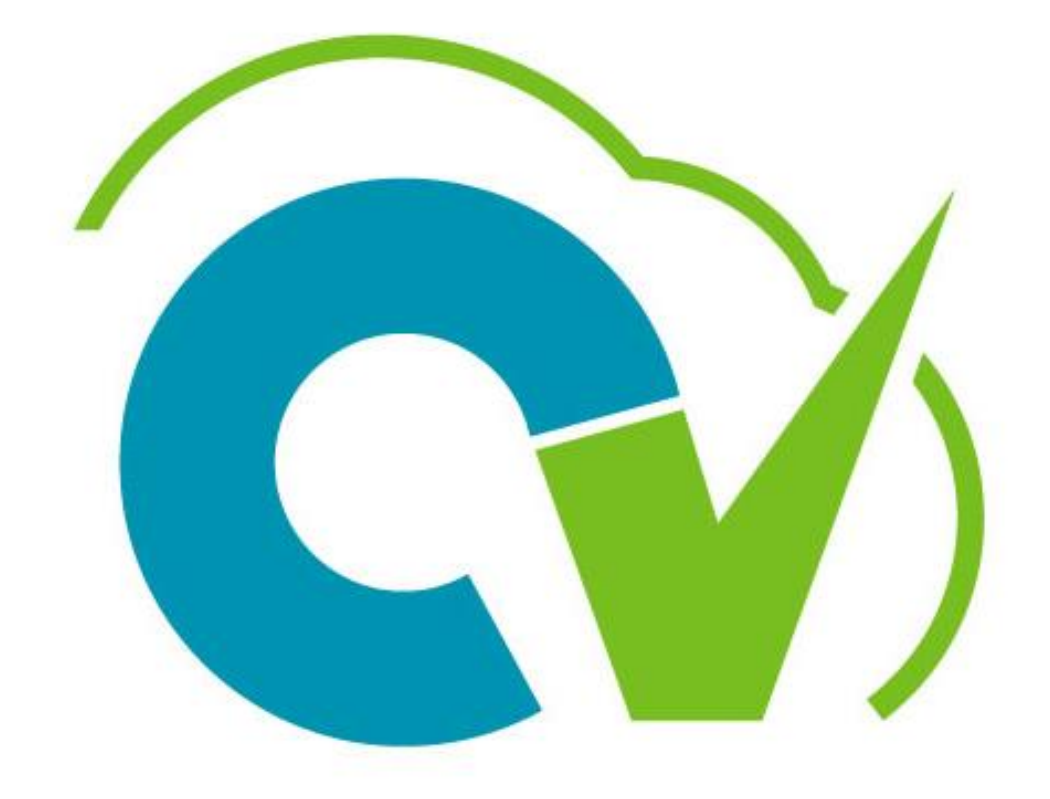

CloudVergent 360

# **Employee Self Service**

# **Creating an Emergency Contact via Document Records**

All emergency contacts will be created via the Document Records quick action. All other contacts should be created would be specific to dependents and beneficiaries.

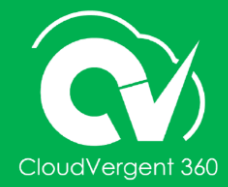

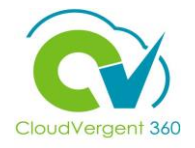

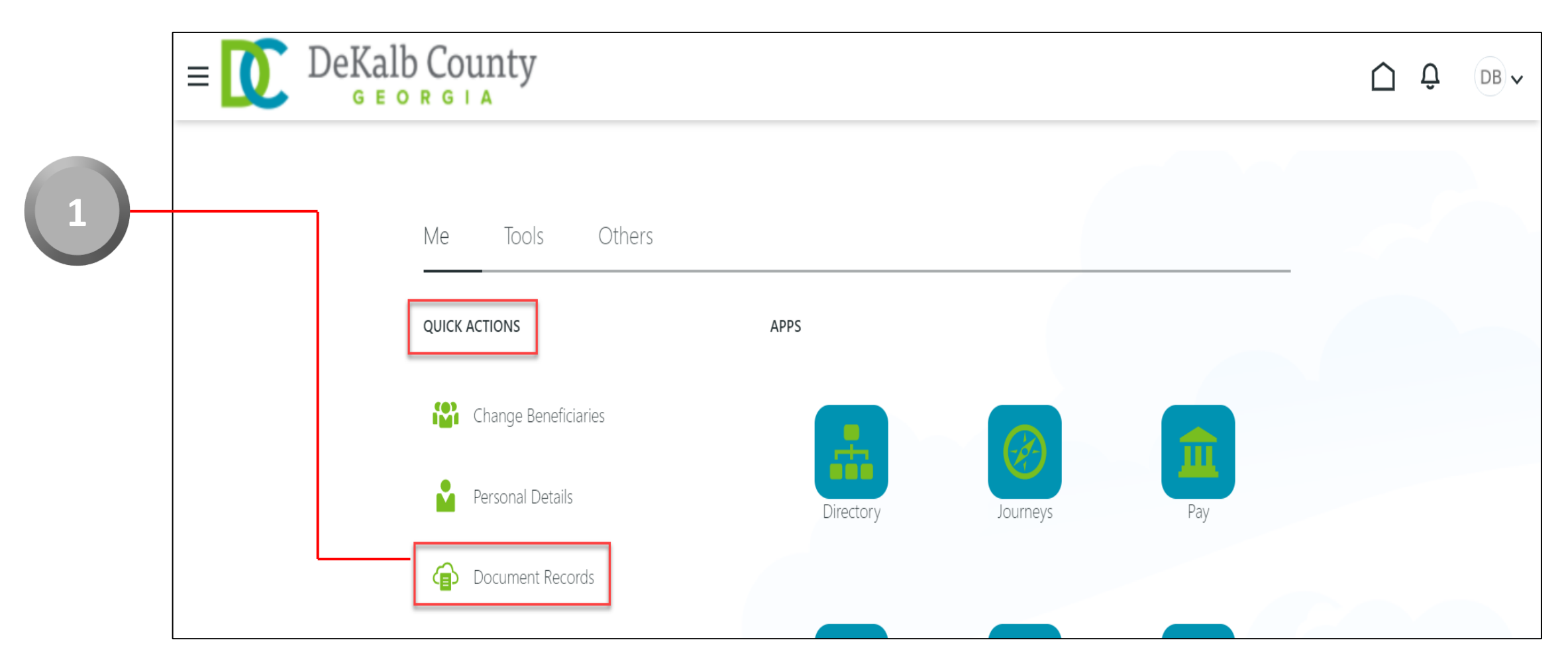

Select Document Records under Quick Actions

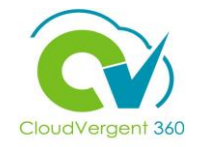

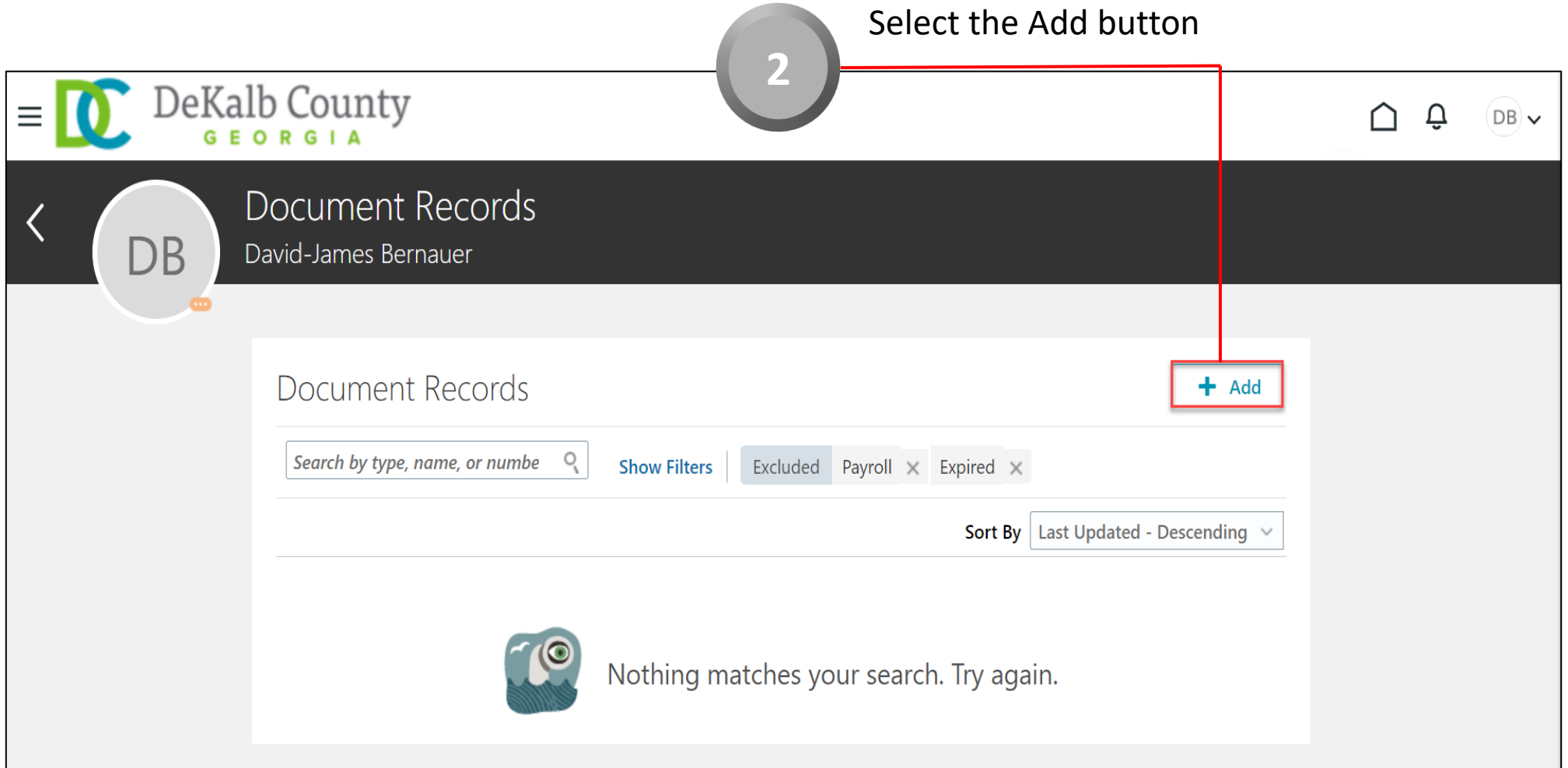

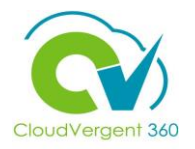

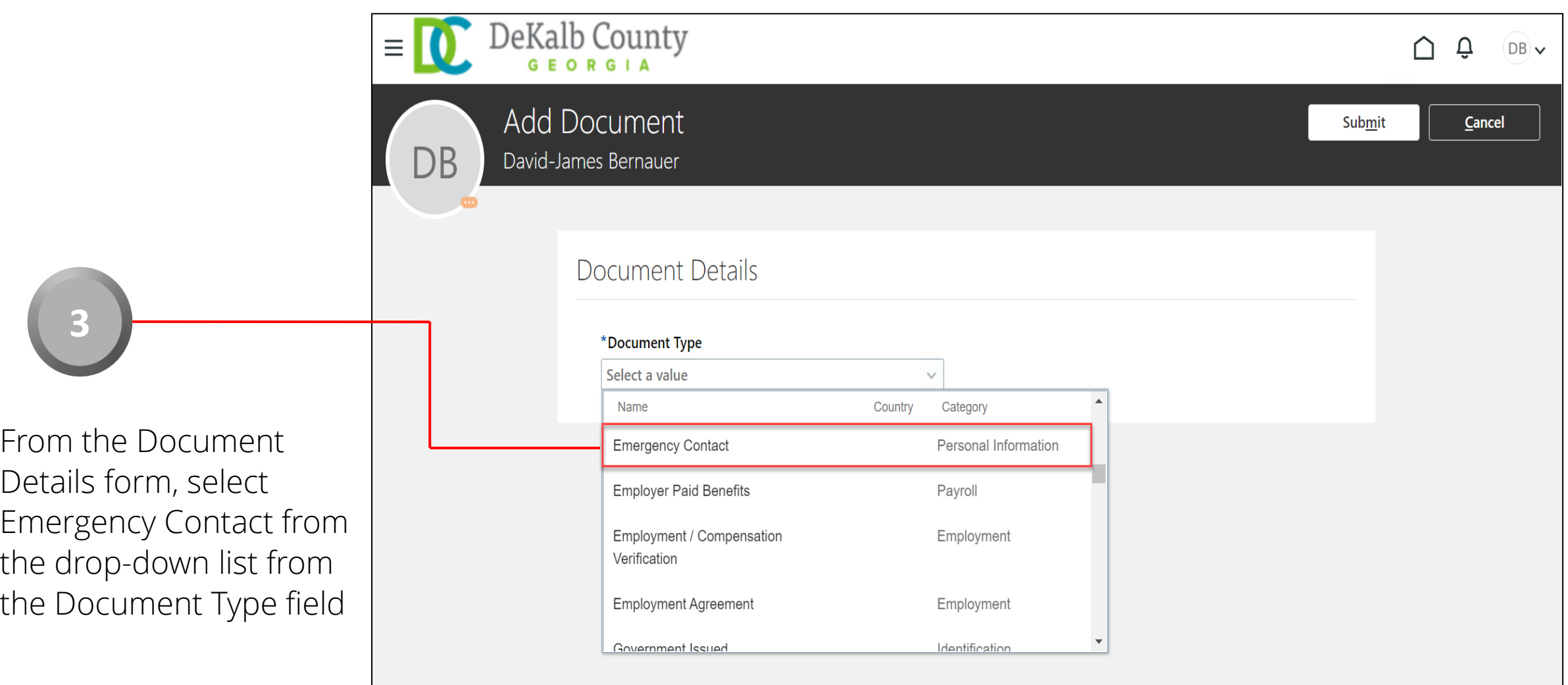

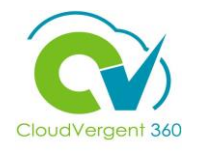

NOTE: Employee may also type Emergency in the Document Type field, and the application will pull results from the data entered

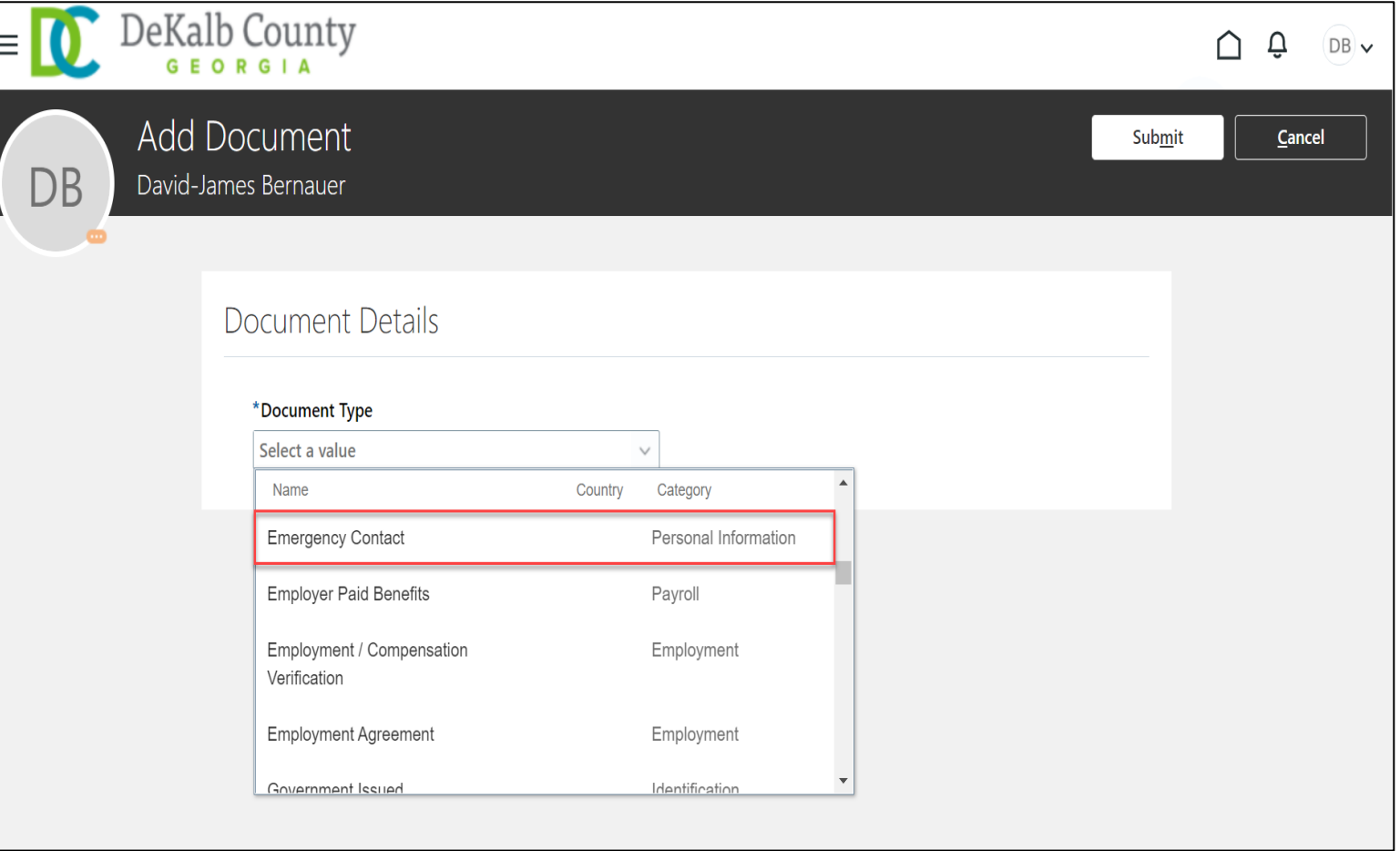

The employee may add up to three (3) emergency contacts on this form. The first contact will be mandatory and will include First Name, Last Name, and Phone Number. Enter this information along with the From Date in the form

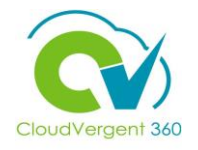

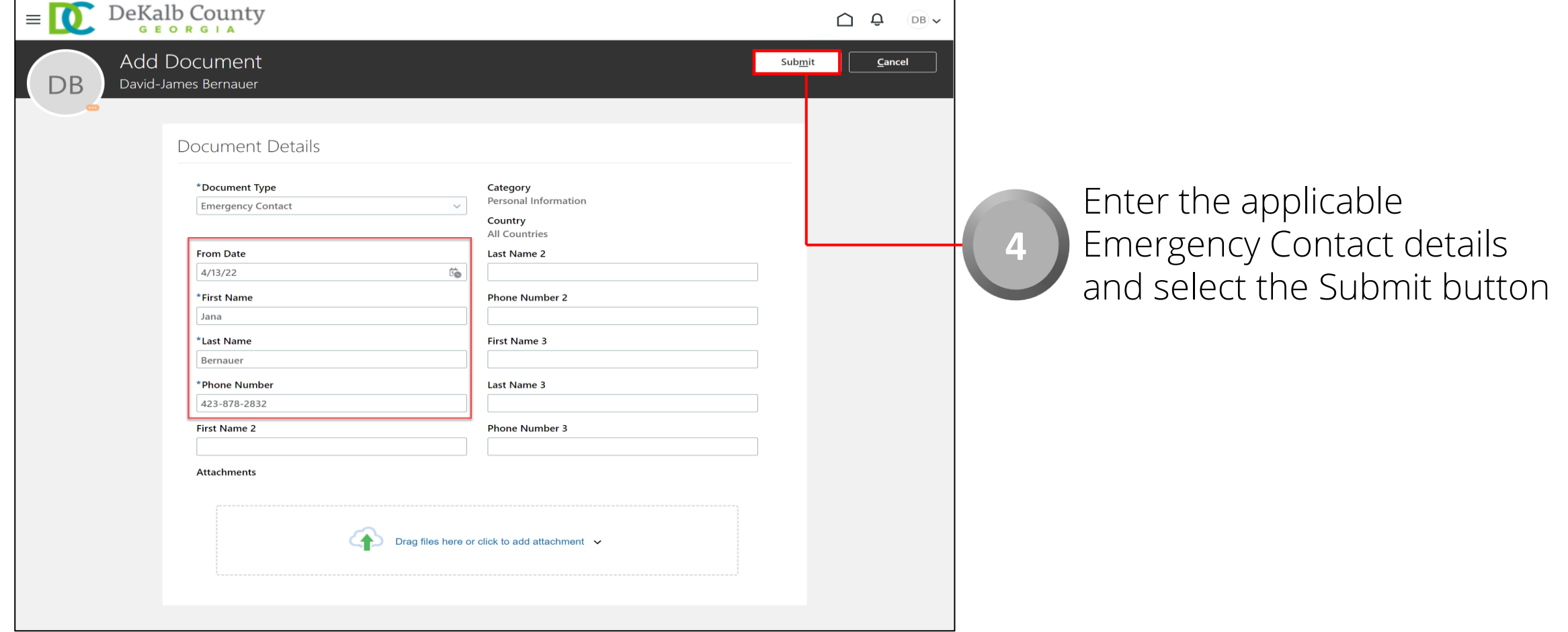

NOTE: An attachment may be added by dragging a file to from the employee's local drive into the Attachment are or by selecting the file from the employee's local drive

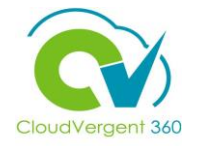

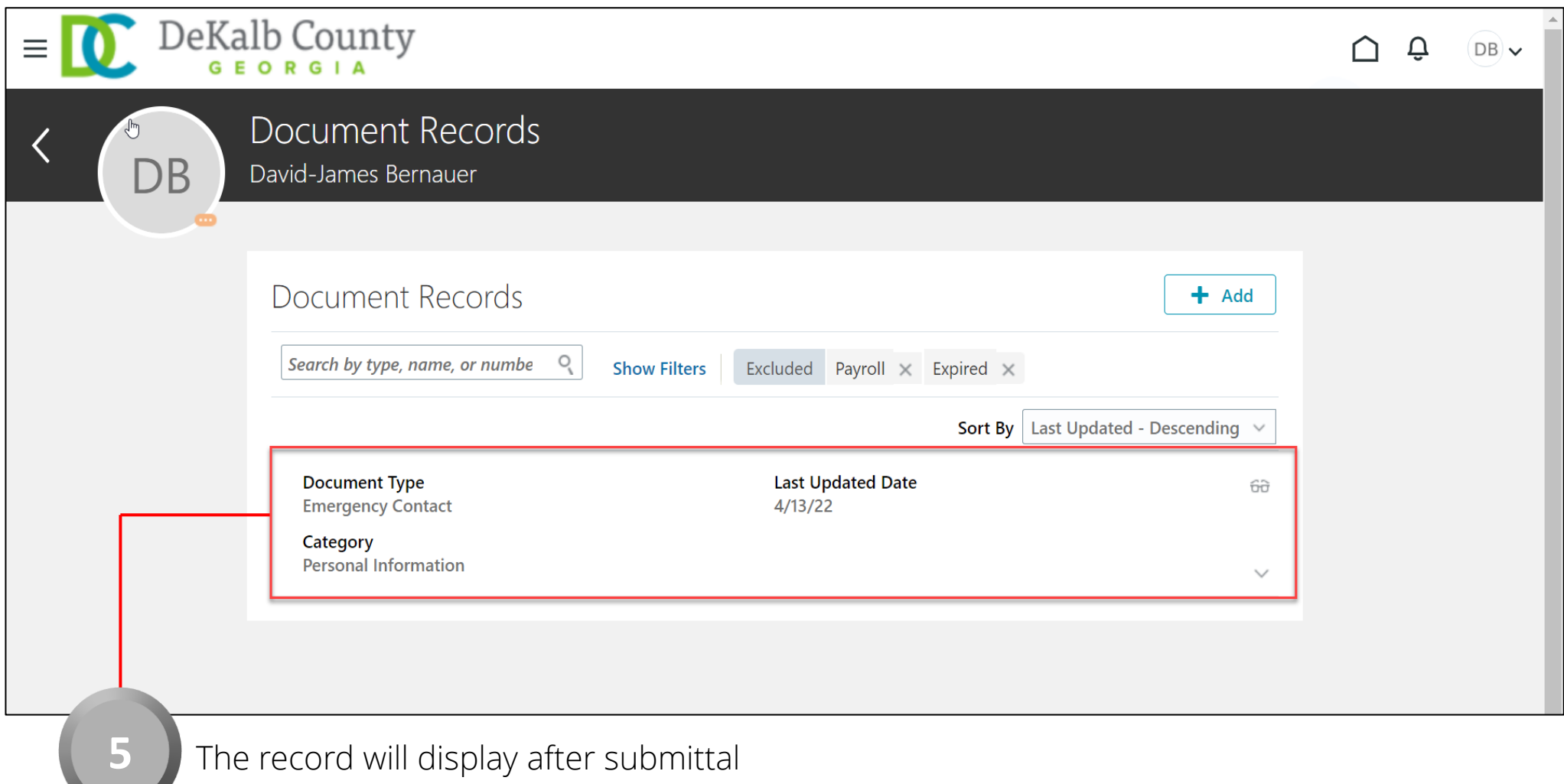

Note: Select the Glasses icon to view the details